# QCMCAM, L'ALTERNATIVE PLICKERS

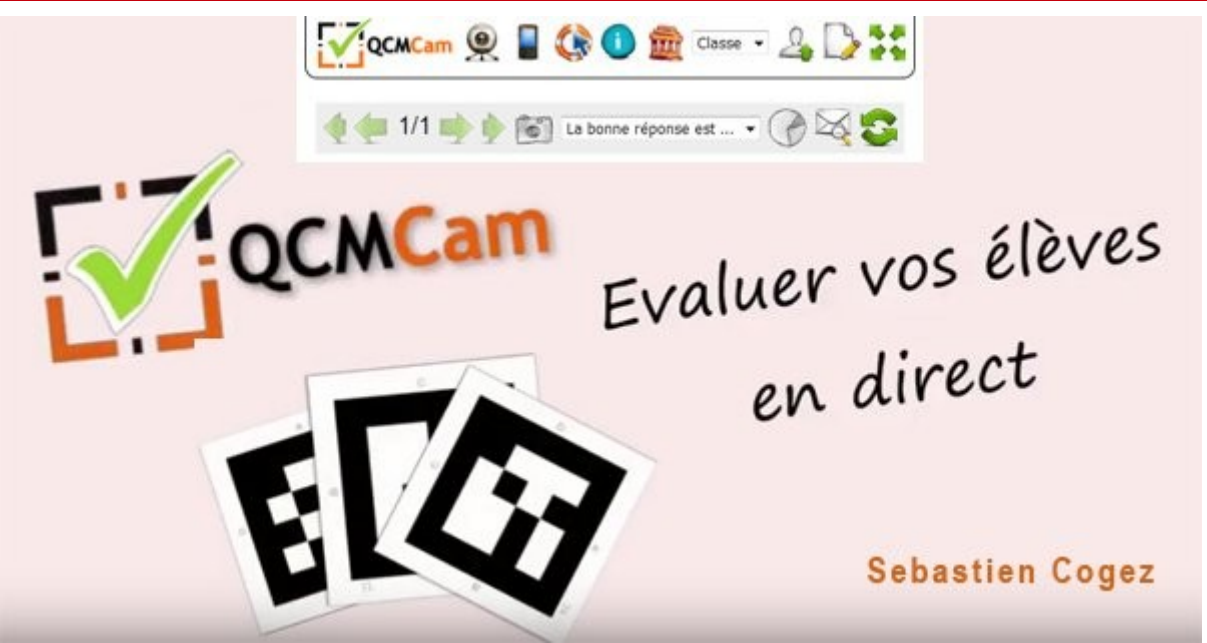

Crédit image : https://www.instit2.be/

Connaissez-vous QCMcam [https://qcmcam.net/,](https://qcmcam.net/) l'alternative plickers made in France (cocorico), libre, non limitée et compatible RGPD ? En effet, aucune donnée élève n'est à renseigner en ligne, ce qui préserve leurs données personnelles (et les nôtres...).

Plickers et QCMcam reposent sur le même principe : l'enseignant scanne, avec un smartphone ou une tablette, les QR codes que chaque élève oriente selon sa réponse au QCM vidéo-projeté.

L'illustration par des images est aussi très facile et le nombre de questions n'est pas limité.

### **Saisir son QCM**

L'un des atouts de QCMcam, par rapport à plickers, est qu'il est possible d'écrire en LaTeX. Cela rend évidemment bien plus pratique la notation mathématique et scientifique.

En se positionnant dans le champ de saisie des questions, une barre d'enrichissement du texte apparaît : l'icône sigma permet d'insérer les formules en LaTeX. La connaissance de la syntaxe est évidemment un plus...

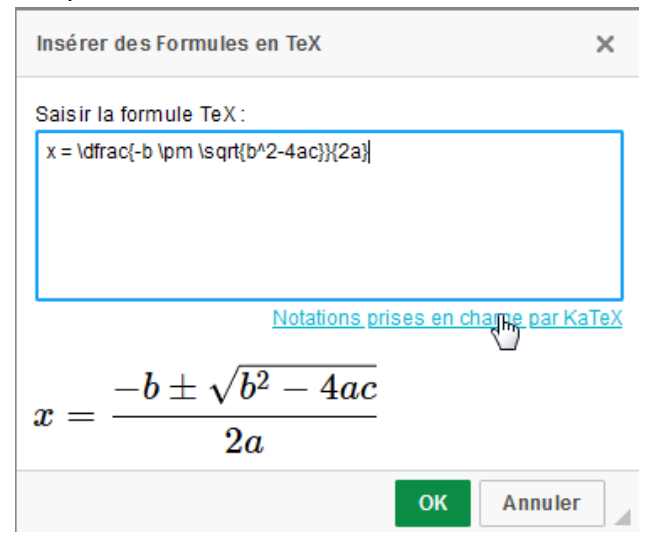

Cependant, pour les néophytes, il est possible d'utiliser des outils wysiwyg générant le code voulu. Le générateur en ligne [https://www.codecogs.com/latex/eqneditor.php?lang=fr-fr](https://www.lavoixdunord.fr/1002406/article/2021-05-11/colleges-et-lycees-les-eleves-seront-liberes-une-semaine-avant-leurs-examens) le permet par exemple : il n'y aura plus qu'à copier-coller ce qui est obtenu.

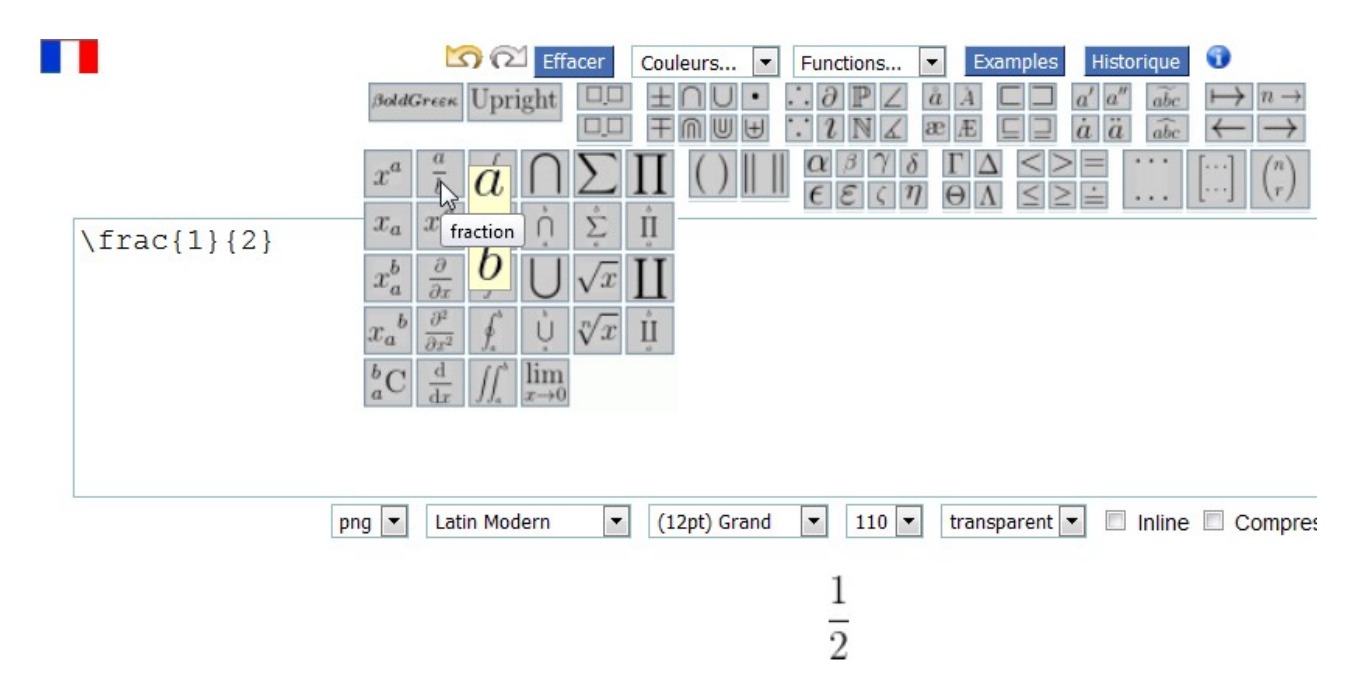

L'icône "plus d'options" permet, entre autres, de sélectionner la bonne réponse parmi les quatre proposées, ou de mettre une tempo.

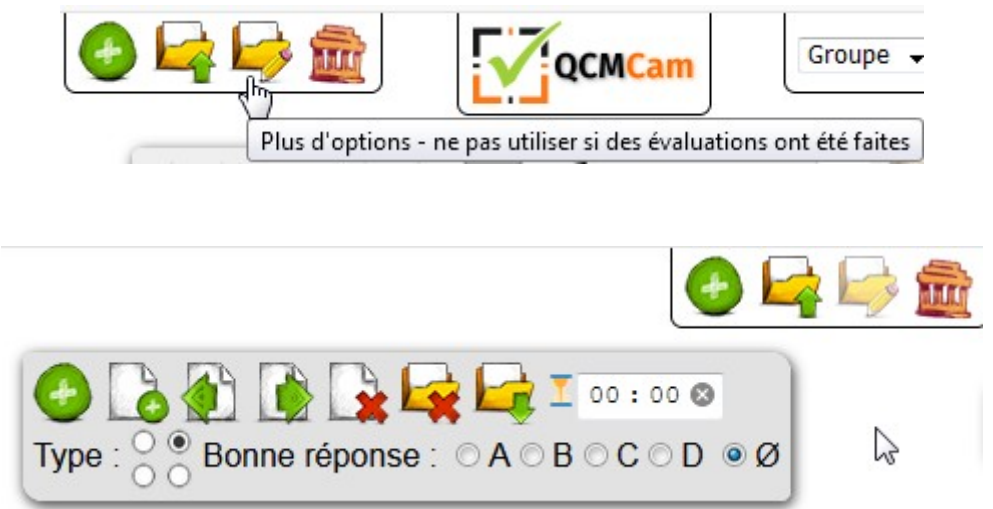

Une fois toutes les questions rédigées, on peut télécharger le QCM sous forme d'un fichier texte (.txt).

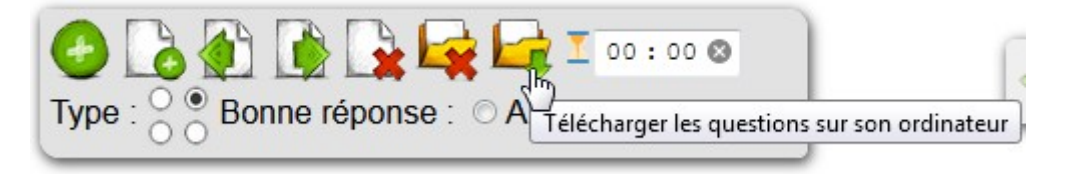

## **Créer sa liste d'élèves**

Si vous avez récupéré un fichier élève .csv de pronote, il suffit de copier-coller leurs noms prénoms dans un fichier texte (.txt) tout simple. Petit détail pour ne pas avoir de problème avec les caractères accentués : veillez à enregistrer ce fichier en encodage UTF-8.

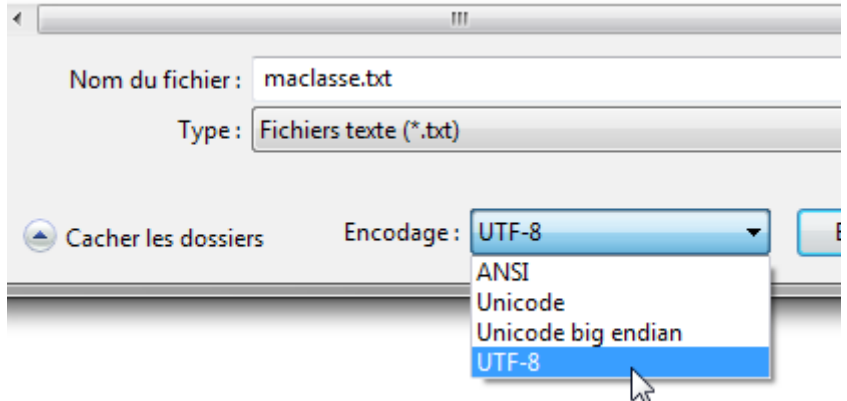

L'application attribuera un numéro de marqueur QRcode à chaque élève dans l'ordre de la liste.

Pour une autre numérotation, il faudra rajouter le numéro voulu devant chaque nom.

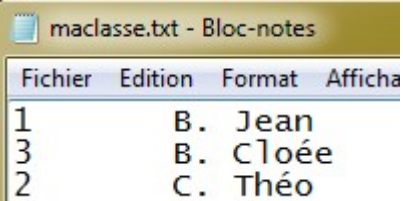

#### **Imprimer les marqueurs**

L'auteur propose un pdf détenant 60 marqueurs QR codes à imprimer : <https://qcmcam.net/ressources/planche%20codes%20aruco%204x4%20A4.pdf>

Les lettres et les numéros sont cependant un peu pâles et peuvent avoir du mal à être détectés.

Mais on peut éditer ses propres QR codes en choisissant le nombre voulu et la couleur d'impression de ces éléments : <https://qcmcam.net/generateur/index.html>

Une fois générés, il suffit de les imprimer en pdf pour obtenir le fichier de ces marqueurs personnalisés.

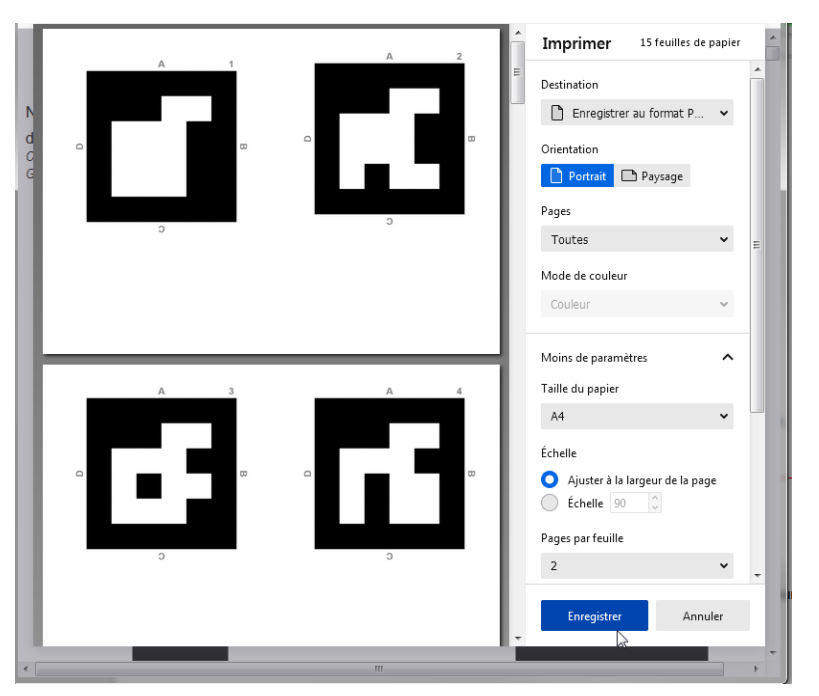

## **Réaliser le sondage en classe**

**Attention** : **Que ce soit sur le smartphone ou sur le PC, le navigateur Firefox est conseillé par le développeur, tandis que Edge est formellement déconseillé.**

Sur le smartphone (ou la tablette), se créer un raccourci vers la page web <https://qcmcam.net/app/>

C'est à partir de cette page qu'il faudra scanner les marqueurs. L'icône vert, en bas à droite, permet de sélectionner la bonne caméra si nécessaire.

Il faudra veiller à garder le smartphone **en orientation portrait** pour ne pas fausser les réponses des élèves.

• Charger le fichier élèves et le fichier du QCM

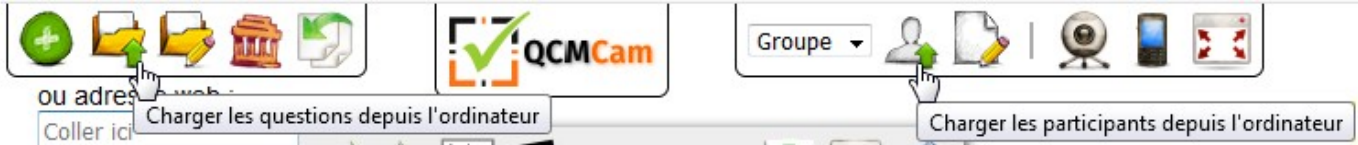

• Générer un QR code de démarrage en cliquant sur l'icône smartphone

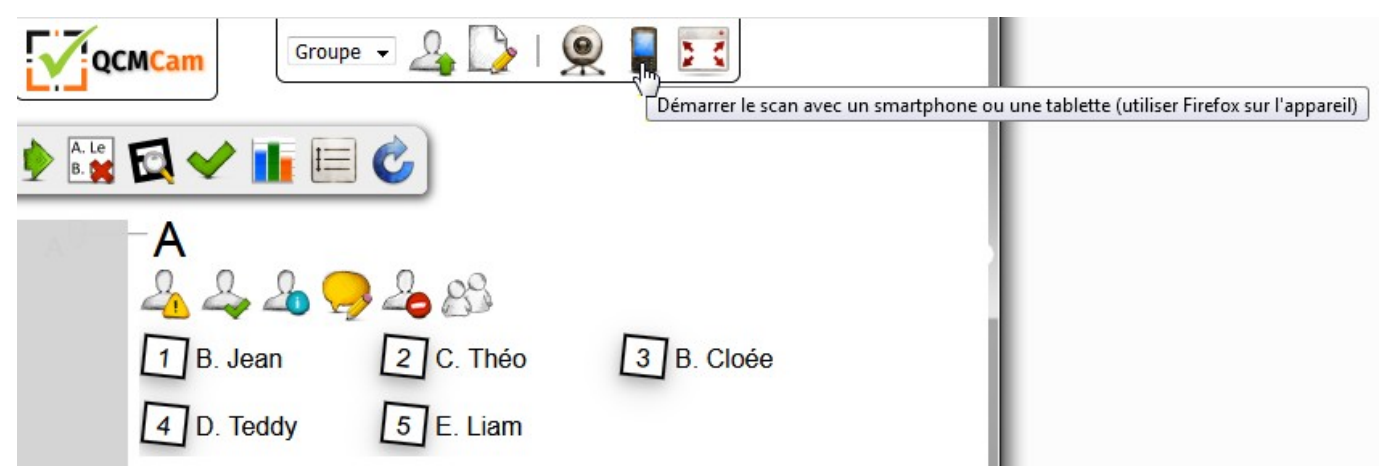

- Scanner ce QR code à l'aide de l'appli pour démarrer le QCM
- La première question s'affiche aussitôt : il n'y a plus qu'à laisser les élèves orienter correctement leurs marqueurs et les scanner.

Cette appli est un peu moins performante que celle de plickers au moment du scan : il ne faudra pas hésiter à se déplacer pour capter les réponses.

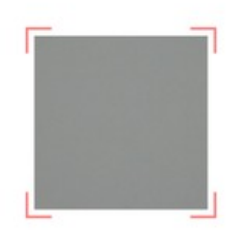

Scanner le ORCode

 $\overline{C}$ 

D

B

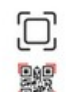

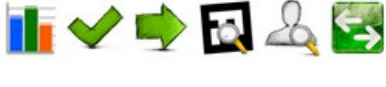

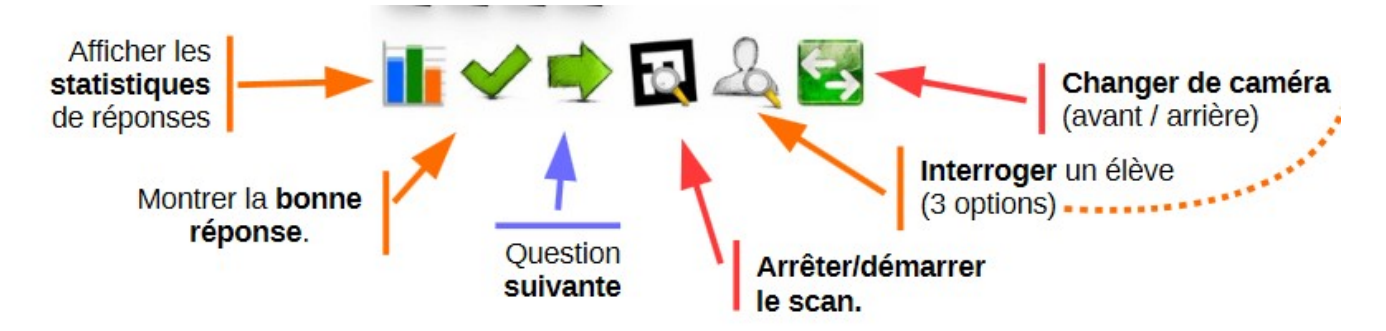

• Une fois le QCM terminé, on peut récupérer les réponses en cliquant sur l'icône "Tableau général des réponses". **Penser à l'enregistrer immédiatement pour conserver les scores !**

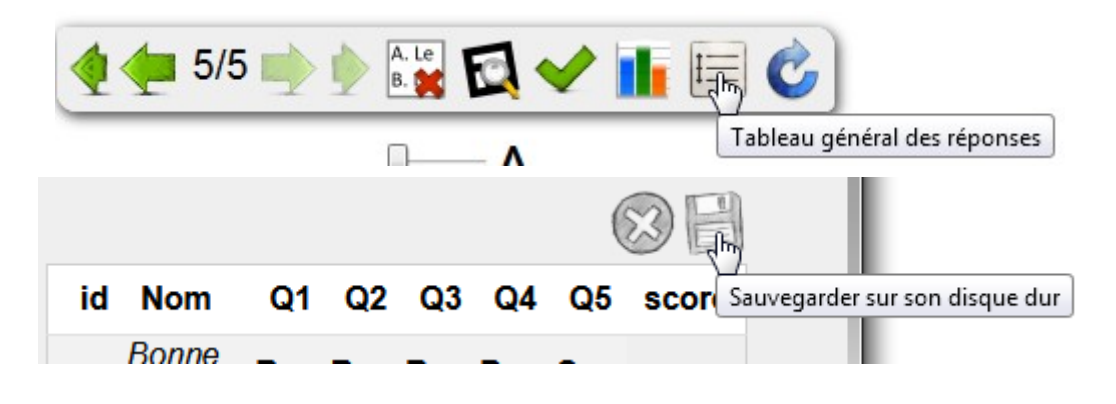

On peut aussi installer QCMcam sur un PC en local, mais il faut dans ce cas prévoir une webcam, car la connexion avec l'appli smartphone ne fonctionnera pas.

**Toute la documentation est disponible sur le site de l'auteur : <https://qcmcam.net/ressources/QCMCam%20documentation%201.2.pdf>**